#### Kernel Fedora How to Compilare, sviluppare patch e testare il kernel Linux di Fedora

Federico Vaga (federico.vaga@gmail.com)

2012-10-27

## Indice

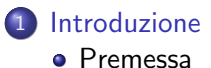

#### 2 [Kernel Linux Vanilla](#page-7-0)

- [Ottenere il kernel Linux](#page-8-0)
- [Compilare il kernel](#page-12-0)
- [Patch](#page-15-0)

#### 3 [Kernel Linux Fedora](#page-23-0)

- **·** [Introduzione](#page-24-0)
- **•** [Preparare i sorgenti](#page-26-0)
- **[Configurare kernel.spec](#page-32-0)**
- [Costruire il pacchetto RPM](#page-34-0)
- [Metodo Alternativo](#page-35-0)
- [Installare il kernel Fedora](#page-40-0)
- [Test su Virtual Machine](#page-41-0)

## $\bullet$  <u>usare</u> le regole di stile del codice<sup>1</sup>

<span id="page-2-0"></span>1 <http://www.kernel.org/doc/Documentation/CodingStyle> Federico Vaga (federico.vaga@gmail.com)

- $\bullet$  usare le regole di stile del codice<sup>1</sup>
- semplice è meglio

<sup>1</sup> <http://www.kernel.org/doc/Documentation/CodingStyle> Federico Vaga (federico.vaga@gmail.com)

- usare le regole di stile del codice<sup>1</sup>
- semplice è meglio
- non re-inventare la ruota

<sup>1</sup> <http://www.kernel.org/doc/Documentation/CodingStyle> Federico Vaga (federico.vaga@gmail.com)

- usare le regole di stile del codice<sup>1</sup>
- semplice è meglio
- non re-inventare la ruota
- leggere la documentazione
- man è tuo amico (più di google)

<sup>1</sup> <http://www.kernel.org/doc/Documentation/CodingStyle> Federico Vaga (federico.vaga@gmail.com)

- $\bullet$  usare le regole di stile del codice<sup>1</sup>
- semplice è meglio
- non re-inventare la ruota
- leggere la documentazione
- man è tuo amico (più di google)
- precisione nella comunicazione

<sup>1</sup> <http://www.kernel.org/doc/Documentation/CodingStyle> Federico Vaga (federico.vaga@gmail.com)

# <span id="page-7-0"></span>Sviluppare nel kernel Linux

### Ottenere il kernel Linux

Come ottenere il kernel

<http://www.kernel.org/>

- generare un repository locale git
- <span id="page-8-0"></span>scaricare il tarball di una versione

### Ottenere il kernel Linux

Come ottenere il kernel

<http://www.kernel.org/>

- generare un repository locale git
- scaricare il tarball di una versione

Meglio git perché:

storia dei cambiamenti

Come ottenere il kernel

<http://www.kernel.org/>

generare un repository locale git

scaricare il tarball di una versione

Meglio git perché:

- storia dei cambiamenti
- facile aggiornare

Come ottenere il kernel

<http://www.kernel.org/>

generare un repository locale git

scaricare il tarball di una versione

Meglio git perché:

- storia dei cambiamenti
- facile aggiornare
- facile cambiare di versione

## Compilare il kernel

#### Configurare il kernel

Modificare opportunamente il file .config:

- con un editor di testo
- <span id="page-12-0"></span>con una regola di make
	- config, oldconfig, silentoldconfig
	- **•** defconfig
	- menuconfig, xconfig, gconfig
	- allyesconfig, allnoconfig, allmodconfig

## Compilare il kernel

#### Configurare il kernel

Modificare opportunamente il file .config:

- con un editor di testo
- con una regola di make
	- config, oldconfig, silentoldconfig
	- defconfig
	- menuconfig, xconfig, gconfig
	- allyesconfig, allnoconfig, allmodconfig

#### Compilare il kernel

Usare make <options>

-jn numero di job contemporanei (-j8)

-k per continuare nonostante gli errori

```
CONFIG_ARM = y
CONFIG_SYS_SUPPORTS_APM_EMULATION = y
CONFIG_GENERIC_GPIO = y
CONFIG_HAVE_PROC_CPU = y
CONFIG_STACKTRACE_SUPPORT = y
CONFIG_HAVE_LATENCYTOP_SUPPORT = y
CONFIG_LOCKDEP_SUPPORT = y
CONFIG_TRACE_IRQFLAGS_SUPPORT = y
CONFIG_RWSEM_GENERIC_SPINLOCK = y
CONFIG_GENERIC_HWEIGHT = y
CONFIG_GENERIC_CALIBRATE_DELAY = y
CONFIG_NEED_DMA_MAP_STATE = y
CONFIG_VECTORS_BASE =0 xffff0000
CONFIG_ARM_PATCH_PHYS_VIRT = y
CONFIG_GENERIC_BUG = y
CONFIG_HAVE_IRQ_WORK = y
```
## Creare una patch

#### Pre-requisiti

- Conoscere il problema
- studiare la documentazione
- <span id="page-15-0"></span>studiare il codice esistente

#### Pre-requisiti

- Conoscere il problema
- studiare la documentazione
- studiare il codice esistente

Sviluppare le modifiche

- aggiungere nuovi componenti
- modificare componenti esistenti
- verificare sempre il funzionamento

### **0** git format-patch: crea patch

- **O** git format-patch: crea patch
- <sup>2</sup> checkpatch.pl: verifica stile
- **O** git format-patch: crea patch
- <sup>2</sup> checkpatch.pl: verifica stile
- <sup>O</sup> get mantainer.pl: email mantainer
- **O** git format-patch: crea patch
- **O** checkpatch.pl: verifica stile
- **3** get mantainer.pl: email mantainer
- <sup>4</sup> git send-email: invia patch
- **O** git format-patch: crea patch
- **2** checkpatch.pl: verifica stile
- **3** get mantainer.pl: email mantainer
- <sup>4</sup> git send-email: invia patch
- <sup>5</sup> applicare i suggerimenti
- **O** git format-patch: crea patch
- checkpatch.pl: verifica stile
- get mantainer.pl: email mantainer
- git send-email: invia patch
- applicare i suggerimenti
- riproporre la patch

# <span id="page-23-0"></span>Sviluppare nel kernel Fedora

- strumenti per lo sviluppo
- rpmdevtools, yum-utils
- <span id="page-24-0"></span>qt3-devel libXi-devel

Struttura della cartella rpmbuild:

- BUILD. spazio usato per compilare.
- RPMS. Contiene i binari RPM.
- SOURCES. Contiene i sorgenti per la compilazione
- SPECS. Conitene i file .spec necessari alla compilazione.
- SRPMS. Contiene i sorgenti RPM.

Di seguito la procedura<sup>2</sup> per preparare l'ambiente di sviluppo del kernel Linux su Fedora

```
$ rpmdev - setuptree
$ yumdownloader -- source kernel
# yum - builddep kernel - < version >. src . rpm
$ rpm - Uvh kernel - < version >. src . rpm
$ rpmbuild - bp -- target = $ ( uname -m ) ~/ rpmbuild / SPECS
   / kernel . spec
```
<span id="page-26-0"></span><sup>2</sup> <http://fedoraproject.org/wiki/Docs/CustomKernel> Federico Vaga (federico.vaga@gmail.com)

La procedura consigliata dal Fedora Project è davvero poco efficente. Per questo uso git per gestire le modifiche al kernel

```
$ cp -r ~/ rpmbuild / BUILD / kernel - < version >/ linux - <
   version > ~/ rpmbuild / BUILD / linux - < version >. devel
$ cd ~/ rpmbuild / BUILD / linux - < version >. devel
$ git init
$ git add .
$ git commit -s -m " FIRST COMMIT "
```
## Creare una patch

#### Pre-requisiti

- Conoscere il problema
- studiare la documentazione
- studiare il codice esistente

#### Pre-requisiti

- Conoscere il problema
- studiare la documentazione
- studiare il codice esistente

Sviluppare le modifiche

- aggiungere nuovi componenti
- modificare componenti esistenti
- verificare sempre il funzionamento

## Compilare il kernel

#### Configurare il kernel

Modificare opportunamente il file .config:

- con un editor di testo
- con una regola di make
	- config, oldconfig, silentoldconfig
	- **•** defconfig
	- menuconfig, xconfig, gconfig
	- allyesconfig, allnoconfig, allmodconfig

## Compilare il kernel

#### Configurare il kernel

Modificare opportunamente il file .config:

- con un editor di testo
- con una regola di make
	- config, oldconfig, silentoldconfig
	- defconfig
	- menuconfig, xconfig, gconfig
	- allyesconfig, allnoconfig, allmodconfig

#### Compilare il kernel

Usare make <options>

-jn numero di job contemporanei (-j8)

-k per continuare nonostante gli errori

Aggiungere architettura in .config<sup>3</sup> e copiare nei sorgenti

\$ emacs . config \$ cp . config ~/ rpmbuild / SOURCES / config - ' uname -m ' generic

Modificare ~/rpmbuild/SPECS/kernel.spec

# % define buildid . local ^^ ^ togliere cancelletto e spazi, cambiare nome

Esempio<sup>4</sup>

% define buildid . federnel

<span id="page-32-0"></span> $^3$ commento in prima riga:  $\#$  x86<sub>-</sub>64  $4$ federnel = FEDErico $+$ ke $RNEL$ 

Creare le patch al kernel con git format-patch e spostarle in ~/rpmbuild/SOURCES.

Aggiungere le patch all'RPM

[...] Patch99999: 0001-nicepatch.patch END OF PATCH DEFINITIONS

#### Patch da applicare al kernel

```
[...]
ApplyPatch 0001 - nicepatch . patch
     OF PATCH APPLICATIONS
```
Usare il comando rpmbuild per generare l'RPM

\$ rpmbuild - bb -- target = ' uname -m ' kernel . spec

Opzioni

 $\bullet$   $--$ without

{xen|smp|up|pae|kdump|debug|debuginfo}

--with {xenonly|smponly|baseonly}

<span id="page-34-0"></span>\$ rpmbuild - bb -- without debug -- without debuginfo -- target = ' uname -m ' kernel . spec

<span id="page-35-0"></span>\$ fedpkg co - Ba kernel

\$ fedpkg co - Ba kernel

clone git del repository Fedora (Patch)

\$ fedpkg co - Ba kernel

clone git del repository Fedora (Patch) make prep per preparare un kernel completo

- \$ fedpkg co Ba kernel
- clone git del repository Fedora (Patch) make prep per preparare un kernel completo Fare le modifiche spiegato precedentemente

\$ fedpkg co - Ba kernel

- clone git del repository Fedora (Patch)
- make prep per preparare un kernel completo
- Fare le modifiche spiegato precedentemente
- fedpkg local prepare un kernel e lo compila

Il pacchetto RPM è pronto per l'installazione su un sistema Fedora

# rpm - ivh -- force kernel - < version >. federnel . fc17 . x86\_64 . rpm

Ricompilare i driver esterni al kernel

- Catalyst
- VirtualBox
- Nvidia

<span id="page-40-0"></span>...

<span id="page-41-0"></span>Preparare una Virtual Machine Fedora installazione minimale

#### Preparare una Virtual Machine Fedora installazione minimale

• no desktop environment

#### Preparare una Virtual Machine Fedora installazione minimale

- no desktop environment
- abilitare server ssh

## Preparare una Virtual Machine Fedora

- installazione minimale
	- no desktop environment
	- abilitare server ssh
	- installare i tool fondamentali

### Preparare una Virtual Machine Fedora

- installazione minimale
	- no desktop environment
	- abilitare server ssh
	- installare i tool fondamentali
	- installare almeno un editor

#### Preparare una Virtual Machine Fedora

- installazione minimale
	- no desktop environment
	- abilitare server ssh
	- installare i tool fondamentali
	- installare almeno un editor

configurare rete su macchina virtuale

#### Preparare una Virtual Machine Fedora

- installazione minimale
	- no desktop environment
	- abilitare server ssh
	- installare i tool fondamentali
	- installare almeno un editor
- configurare rete su macchina virtuale

#### Installare Kernel customizzato

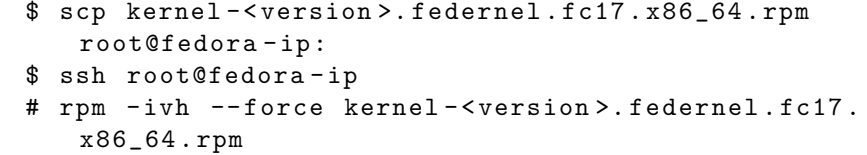

# That's all folks